## **[Weergave opties: Schouw](https://help.iasset.nl/help/kaart/weergave-opties-schouw/)**

**Weergave opties: Schouw**

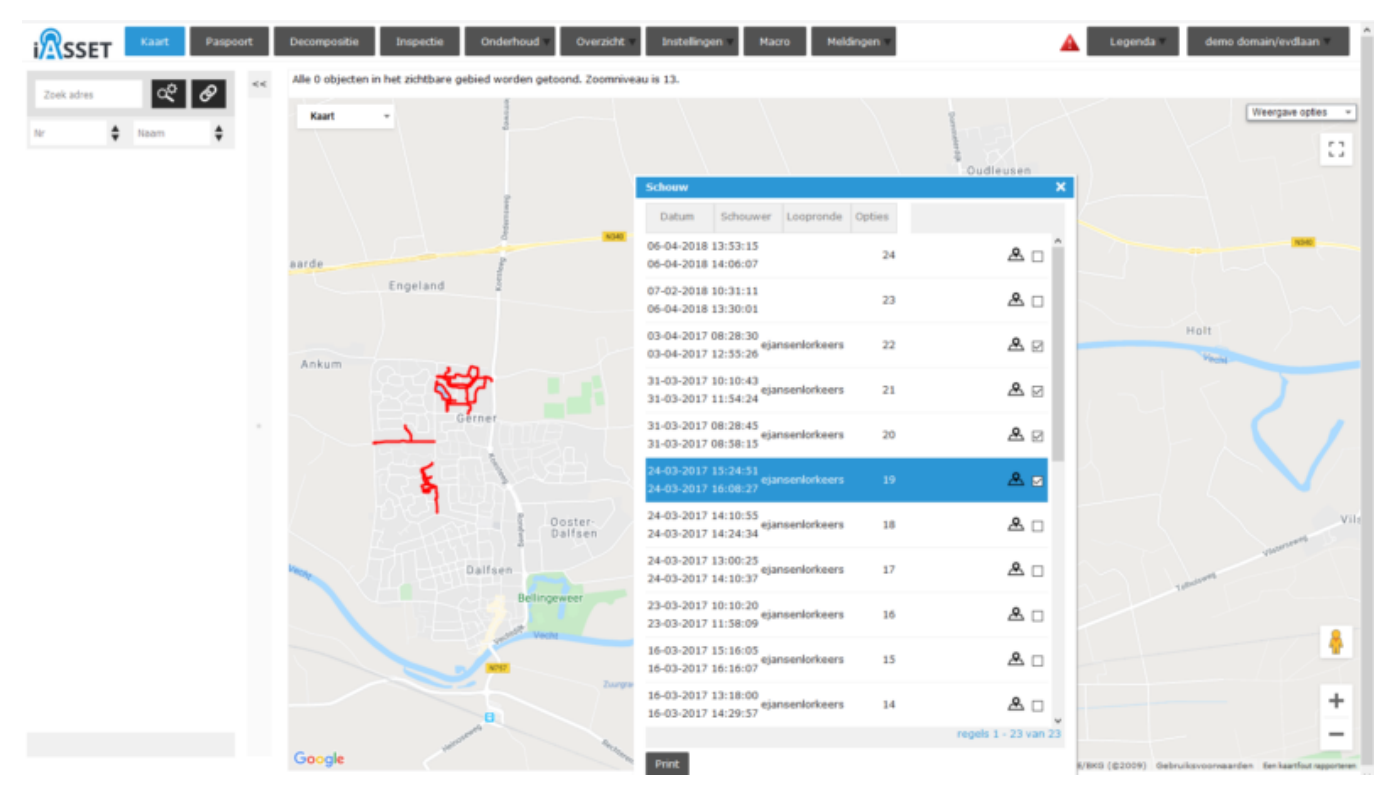

Onder de actiebalk Weergave opties kan Schouw worden geselecteerd. Een lijst van alle schouwroutes, gereden en geregisteerd met behulp van de Schouwapp worden zichtbaar.

De routes kunnen afzonderlijk worden getoond op de kaart door het aanklikken van het selectievakje.

Met Print kunnen de geselecteerde routes worden uitgeprint in een Excel file.